# 在Access Registrar中將多個Cisco AV配對新增到 使用者配置檔案中

### 目錄

[簡介](#page-0-0) [必要條件](#page-0-1) [需求](#page-0-2) [採用元件](#page-0-3) [慣例](#page-0-4) [程式](#page-0-5) [相關資訊](#page-1-0)

<span id="page-0-0"></span>簡介

不同的供應商擴展了標準屬性值對(AV對)以滿足特定需求。思科引入的AV對統稱為供應商特定 屬性,其中一個稱為Cisco AV對。

本檔案將說明如何將多個Cisco AV配對或任何多值屬性新增到使用者設定檔中。

## <span id="page-0-1"></span>必要條件

#### <span id="page-0-2"></span>需求

本文件沒有特定需求。

<span id="page-0-3"></span>採用元件

本文中的資訊係根據以下軟體和硬體版本:

• Solaris 8

● 存取註冊器3.0R8

本文中的資訊是根據特定實驗室環境內的裝置所建立。文中使用到的所有裝置皆從已清除(預設 )的組態來啟動。如果您的網路正在作用,請確保您已瞭解任何指令可能造成的影響。

#### <span id="page-0-4"></span>慣例

如需文件慣例的詳細資訊,請參閱[思科技術提示慣例](http://www.cisco.com/en/US/tech/tk801/tk36/technologies_tech_note09186a0080121ac5.shtml)。

<span id="page-0-5"></span>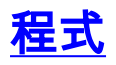

#### 不能一次新增Cisco AV對或多值屬性。如果一次新增一個,則僅保留最後一個AV對或屬性,因為它 會覆蓋其他屬性。

使用的正確語法為:

set Cisco-Avpair "vpdn:l2tp-tunnel-password=XYZ" "vpdn:tunnel-type=l2tp" "vpdn:tunnel-id=tunnel23" "vpdn:ip-addresses=10.10.10.1"

```
注意:除非值中有空格,否則絕對不需要雙引號。在這種情況下,不需要雙引號。整個命令必須在
一行上輸入。由於空間原因,已將其包裝到本文檔的第二行。
```
以下範例顯示如何執行aregcmd中的步驟:

--> cd /Radius/Profiles/default-PPP-users/Attributes/

```
[ //localhost/Radius/Profiles/default-PPP-users/Attributes ]
Ascend-Idle-Limit = 1800
Framed-Compression = "VJ TCP/IP header compression"
Framed-MTU = 1500
Framed-Protocol = PPP
Framed-Routing = None
Service-Type = Framed
!--- This command is brought down to a second line !--- for spatial reasons. Keep this command
on one line when you !--- enter it. --> set Cisco-Avpair "vpdn:l2tp-tunnel-password=XYZ"
"vpdn:tunnel-type=l2tp"
"vpdn:tunnel-id=tunnel23" "vpdn:ip-addresses=10.10.10.1"
```
*!--- This command is brought down to a second line !--- for spatial reasons. Keep this command on one line when you !--- enter it.* Set Cisco-Avpair vpdn:l2tp-tunnel-password=XYZ vpdn:tunneltype=l2tp vpdn:tunnel-id=tunnel23 vpdn:ip-addresses=10.10.10.1 --> ls [ //localhost/Radius/Profiles/default-PPP-users/Attributes ] Ascend-Idle-Limit = 1800 **Cisco-Avpair = vpdn:l2tp-tunnel-password=XYZ Cisco-Avpair = vpdn:tunnel-type=l2tp Cisco-Avpair = vpdn:tunnel-id=tunnel23 Cisco-Avpair = vpdn:ip-addresses=10.10.10.1** *!--- All av-pairs are successfully added.* Framed-Compression = "VJ TCP/IP header compression" Framed-MTU = 1500 Framed-Protocol = PPP Framed-Routing = None Service-Type = Framed

### <span id="page-1-0"></span>相關資訊

- [Cisco Access Registrar支援頁面](http://www.cisco.com/en/US/products/sw/netmgtsw/ps411/index.html?referring_site=bodynav)
- [TACACS+屬性 值對](http://www.cisco.com/en/US/products/sw/secursw/ps2086/products_user_guide_chapter09186a008007e368.html?referring_site=bodynav)
- [RADIUS屬性 值對](http://www.cisco.com/en/US/products/sw/secursw/ps2086/products_user_guide_chapter09186a008007e364.html?referring_site=bodynav&referring_site=bodynav)
- [技術支援與文件 Cisco Systems](http://www.cisco.com/cisco/web/support/index.html?referring_site=bodynav)